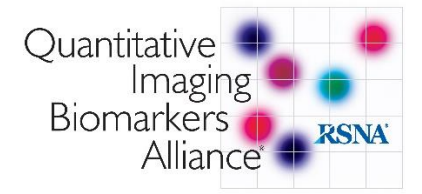

## **QIBA Community Discussion Board Instructions**:

- **1.** Please go to the **RSNA Communities link:** [https://communities.rsna.org](https://communities.rsna.org/)
- **2. Login** with your **RSNA Member # or Customer #** in the top right corner.

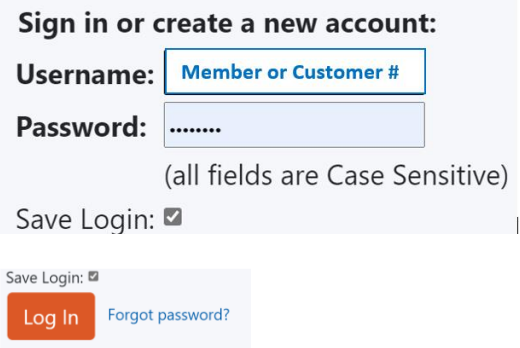

Click "**forgot password**," if you do not remember.

**3.** Go to **My Communities** and select the **QIBA Community**.

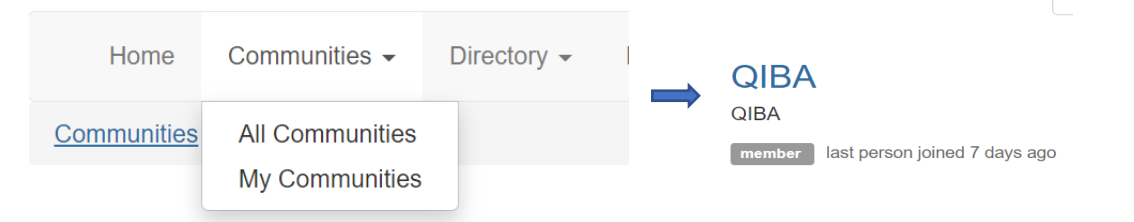

**4.** Go to the *Settings* button found next to the group name to set/change your e-notification preference**.**

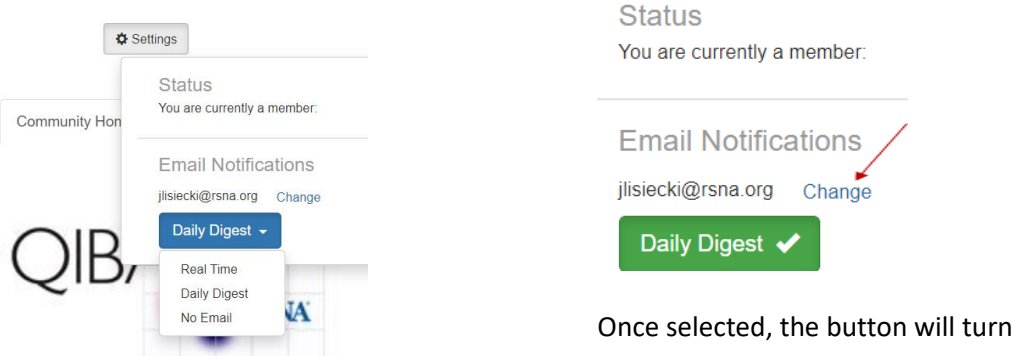

## **We welcome your participation!**

## **Please click [here](http://qibawiki.rsna.org/images/a/aa/02_09_2021_QIBA_Community_Instructions-201-FINAL.pdf) for additional information and instructions**

For QIBA-related questions, please contact [QIBA@RSNA.org.](mailto:QIBA@RSNA.org) For any technical questions regarding site issues, please contact RSNA Customer Service: **customerservice@rsna.org**.

green when saved.